# North Texas PC News

*by Chuck Fiedler*

[www.ntpcug.org](http://www.ntpcug.org)

**NTPCUG** 

**2ND SATURDAY Microsoft Las Colinas 7000 Highway 161 Irving, Texas**

**3rd Saturday King of Glory Lutheran Church 6411 Lyndon B. Johnson Freeway Dallas, Texas**

# Prez Sez

October 2009

Volume 29 • Number 10

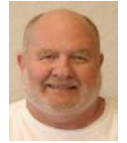

I am pleased to note that the office of Board Secretary has been filled, thanks to Kathy Lee Brown. Kathy's volunteering has permitted Spike Smith to concentrate more fully on his

User Group activities as Board member, SIG leader and columnist in PC News, as well as his non-User Group activities. Thanks, Kathy, for coming forward to further support the Group.

Both Kathy and Ken Ray had come forward to offer to fill this office. It was a tough-fought campaign, but there was no mudslinging – some arm wrestling maybe, but nothing else. Thanks to both these members for coming forward.

Planning for the spring 2010 APCUG regional conference continues with significant assistance from the Plano Convention and Visitors Bureau. Final agreement on the conference site is soon to be resolved so we can turn our attention to program offerings. As noted previously, we need volunteers to help with program planning. This is an outstanding opportunity for NTPCUG to increase visibility in the Metroplex.

An important annual activity is rapidly approaching – the annual election of officers and Board members. Why not give thought to how you can advance the Group by serving in an elected position? Positions open are: President-Elect, and five Board Members at Large. This year's President-Elect, Bill Drissel, will become our 2010 President.

But don't forget that we are always looking for members to fill Program Chairman, Treasurer and Secretary positions as well. Remember that volunteers, SIG leaders, officers and Board members all qualify for the 2010 TechSoup offerings – an opportunity to save 80% to 95% off retail for offered products (predominantly Microsoft.)

Remember too that we offer a one-year membership extension for any member who submits three qualifying articles for PC News. Certainly you have discovered an interesting website, you've acquired a new piece of hardware or software package, you've learned a new time-saving computer technique, or something else of interest to you. Who knows, it will probably be of interest to other Group members as well. Submit your articles to newsletter@ntpcug.org and we will do what is necessary to publish your input AND you come one article closer to a FREE year's membership extension. Topics can even be combined to help your article meet the offer's conditions, so contact newsletter@ ntpcug.org for details.

We exist only because members volunteer to do things that make the group operate. If you can volunteer, contact me or any Board member for details on what any given task entails.

# In This Issue ...

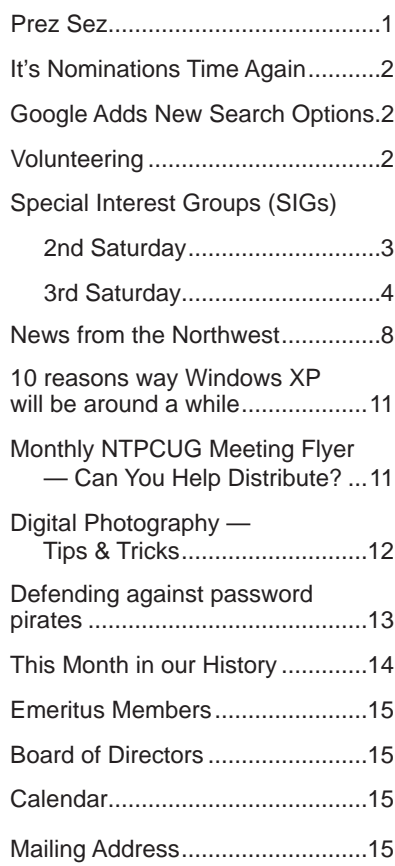

1

# It's Nominations Time Again

#### *by Chuck Fiedler*

As provided in our By-Laws, every January we have an election for officers and Board members for the ensuing year. In preparation for this election, we solicit nominations for Officer and Board positions each October, and now, it's time.

Maybe you have interest in serving in an official capacity of steering our group – nominate yourself. We have a long, time-honored tradition of not rejecting volunteers.

Maybe you want to nominate another member – just make sure that person will not invoke the Sherman Pledge, named after Civil War General William Tecumseh Sherman when he was being considered as a possible candidate for the Presidential election of 1884. He declined, saying, "I will not accept if nominated and will not serve if elected."

To make a nomination, name the person and specify the position: President-Elect, or Board Member at Large; and send it to BOD@ntpcug.org or contact any Board member.

We expect 2010 to be a year of heightened visibility of the NTPCUG as we will be sponsoring a regional APCUG conference. Come, be an official of the NTPCUG and bask in the glow of our renewed visibility.

# Google Adds New Search Options

#### *by LarryWeiss*

In order to maintain dominance in the search market, Google has added new options to a basic web search. These are accessed the "Show options" control on the top-left of a google search result screen.

Expanding that control gives access to the options to restrict your search.

- One useful option is tofilter by date:
- Past Hour
- Past 24 hours
- Past week
- Past year
- Specific date range
	- From: • To:

Once you set a date filter you can ask that the results be sorted by date order.

http://www.google.com/support/websearch/bin/answer.py?hl=en&answer=142143

# Volunteering

Every board member, officer, chairman, and SIG leader is a volunteer. No one in this organization receives any payment for their work. Without our volunteers, NTPCUG would not exist.

Please consider volunteering for one of these important jobs:

# Information Desk — Charles Rem

#### *[crem@ntpcug.org](#page-14-0)*

This is an ongoing request. Assist with the check-in process at 3rd Saturday and meet your fellow members. One or more hours will make a difference.

# Program Director

Identify and arrange program topics for our vendor presentations.

# Mentoring — Tom Sweet

*tom.sweet@ntpcug.org*

Communicate with new members to ensure they are aware of the benefits, SIG opportunities and help them in numerous ways to feel welcome and to know that we care about them.

# Newsletter — Doug Gorrie, Chuck Fiedler, David Franke

*[doug.gorrie@ntpcug.org](#page-14-0) [chuck.fiedler@ntpcug.or](#page-14-0)g dave f81@gmail.com*

Prepare, contribute to and distribute the monthly newsletter.

# Special Interest Groups (SIGs) ...

Sessions with presentations, discussion, and exchanges of information

# 2nd Saturday

*Alphabetically*

**Code Generation– 10:00 am**

*Tuc Goodwin [tgoodwin@ntpcug.org](#page-2-0)*

<span id="page-2-0"></span>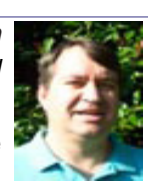

This meeting will address how to use custom assemblies you have created

and incorporate them within CodeBreeze. This presentation will also focus on how to generate code from the database, and some database generation practices to reduce having to do some custom code.

We will continue with the next presentation in this series. Please see the information below.

The Code Generation web site can be found at [http://sp.ntpcug.org/CodeGenSIG/default.asp](http://sp.ntpcug.org/CodeGenSIG/default.aspx)x

1. Code Generation: Introduction to Code Template Generation using CodeBreeze [June 2009]

2. Code Generation: Project Development Generation with CodeBreeze [July]

3. Code Generation: Custom Assembly and Database Generation with CodeBreeze [August]

4. Code Generation: Exploring the Console and Modules in CodeBreeze [September]

It is recommended that everyone download Code-Breeze ahead of time. You can download the code generator version 2.0.2 trial after registering at:

[http://steelbluesolutions.com/Products/Default.](http://steelbluesolutions.com/Products/Default.aspx?ProductType=DT) [aspx?ProductType=D](http://steelbluesolutions.com/Products/Default.aspx?ProductType=DT)T

There are also two web broadcasts that cover some basics:

http://www.dnrtv.com/default.aspx?showID=77 http://www.dnrtv.com/default.aspx?showNum=133

There is a blog entry that describes a minor issue with project file generation. This requires a small change in the config file. It is fixed in version 2.0.3, but you might not be able to download it yet. See [http://community.steelbluesolutions.com/forums/t/39.](http://community.steelbluesolutions.com/forums/t/39.aspx) [asp](http://community.steelbluesolutions.com/forums/t/39.aspx)x.

# **Microsoft Certification SIG — 2:00 pm Saturday at Nerdbooks**

*Tom Perkins [tomperki@gmail.com](#page-14-0)*

There will be no CertSIG on this 2nd Saturday at NerdBooks. I've got several conflicts. Enjoy a Fall Saturday afternoon -- go to the State Fair.

At this point, I do plan to continue our WPF discussion on 3rd Saturday. If you haven't done so, I would encourage you to look at the section on simple Binding. I don't plan to go through this in class, but we can entertain any questions you might have run into.

#### **Questions or comments?**

Contact Tom Perkins [\(tomperki@gmail.com\)](#page-14-0) or Chris Morgan [\(chris.morgan@ntpcug.org](#page-14-0))

#### **SharePoint – 11:00 am**

.

*Ram Yadav [ram\\_yadav@hotmail.com](#page-2-0)*

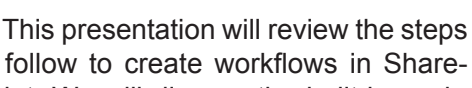

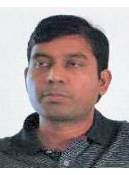

to follow to create workflows in Share-Point. We will discuss the built-in work-

flows, creating workflows with SharePoint Designer, and creating workflows with Visual Studio 2008.

#### **.NET Developers – 9:00 am**

*Tuc Goodwin [tgoodwin@ntpcug.org](#page-2-0)*

We will continue our learning in building our ASP.NET 2.0 knowledge as well as enhancing our experiences with the

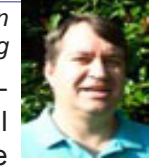

.NET 3.0/3.5 Framework enhancements. I expect this to be an exciting series of topics. Of course if you want to show off your stuff, please let me know and I'll get you on the schedule.

Building upon the Beginning Visual Basic and Advanced Visual Basic SIG, this SIG now concentrates on any (and all) .NET topics. In the past, we have had presentations on ADO.NET, using Code Snippets within the Visual Studio IDE, calling Web Services and introductions to ASP.NET.

Also, we will be trying something radically different. The opportunity for our members to give quick 15 minute presentations called "Lessons Learned". This is a chance for everyone to sign up and share their experiences with the audience about a technique or a tool that has helped them solve a particular problem or issue. We want to make this a regular type of presentation so we've scheduled the first three.

The main SharePoint site for the NFT Developer's SIG is: [http://sp.ntpcug.org/VBNETSIG/](http://sptest.ntpcug.org/2ndSat/dotNetDev/default.aspx) [default.asp](http://sptest.ntpcug.org/2ndSat/dotNetDev/default.aspx)x

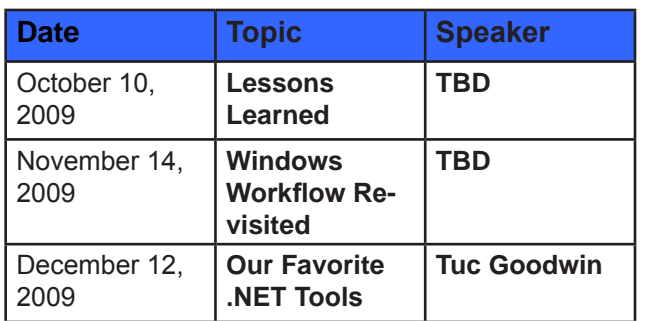

# 3rd Saturday

All meetings at King of Glory Lutheran Church, 6411 LBJ Fwy in Dallas (between Preston & Hillcrest, north side of LBJ).

# **Building Web Sites — 8:00 am**

*presented by Alan Lummus*

*Bill Parker, SIG Leader [bill.parker@ntpcug.org](#page-14-0)*

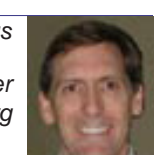

In October, Alan returns to fulfill his

prior promise and to take up a new and interesting challenge. Alan had planned to create and publish a new commercial website in just an hour and a half, Internet connection and computer software allowing. Alan's been challenged to add a couple of components to that demonstration: identify a potentially profitable market to exploit, find a product to sell or promote that can be targeted to that market, and then build and publish a website that will do just that...all in 2 hours! Think it can't be done? Come and find out for yourself in October, and then check back each month as Alan broadens his web presence and drives profits up on that site. Time will be very tight, so Alan will begin promptly at 8 am and run right up till 10, combining the two SIGs, Building Websites and Web pages and Marking Money on the Internet.

# **Digital Photography — 10:00 am**

*Spike Smith, NCE [h](#page-2-0)arold.smith@ntpcug.org*

Digicam New Features

We will discuss new features that are available in the newest compact thru

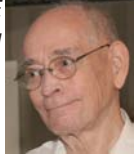

dSLR cameras. Before we buy, it is important to know whether a newly touted feature is worth the cost, will do us a service, or has side effects that possibly would not be for our particular use.

# **Digital Photo Editing Software — 11:00 am**

 *Spike Smith, NCE [harold.smith@ntpcug.org](#page-2-0)*

We use editing software that comes with our product, maybe add pieces and elements to make editing easier, or go all

out with an expensive full-blown editor from Adobe, Corel, or others. We will keep abreast of major upgrades for the 'biggies' software and for those even kinder to our pocketbooks. We will also monitor and test add-ons and stand alone software designed to make our artwork even more fun.

# **Excel— 8:00 am**

*Frank Tubbs [ft](#page-2-0)ubbs@sbcglobal.net*

Excel will attempt to show the PivotTable examples intended for last month. I will be correcting the queries and updating the tables to show how it should work.

PivotTables can provide very powerful analysis with only a little effort. A table can be reviewed and altered with only a drag and drop once it has been created. Let's see what it can become for us.

I am also looking for topics of interest to the members. What would you like to see covered?

# **Family History — 12:30 pm**

*jimwehe@gmail.com*

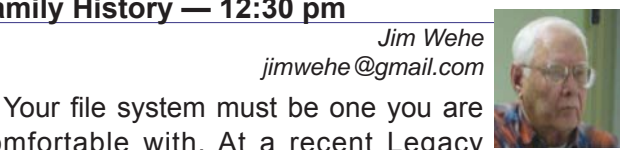

comfortable with. At a recent Legacy meeting, several systems suggested by Legacy were demonstrated and discussed.

At the same meeting, some books the substitute presenter has written were shown. These were captured from Legacy into MS Word and then modified by the addition of a few photos. My suggestions are somewhat different as described below:

1. Family Group Sheets, Ahnetafel charts, and descendancy charts. The later identify cousins.

2. Photo albums that provide the date taken, place, and events sorted first by name, then date with separate pages for each person.

3. Census records grouped by family name.

Note: Census records do not fit well into computer genealogy programs. They are hard to read especially if you are unsure of the column headings which are different in many census years. They often contain name spelling errors. Examples– Are Harry Weehee and Herman Theodore Wehe the same person? Is Dan Whitaker Hopson, Jr. the son of Dan Ashton Hopson?

4. Maps of family home locations (period maps where available and/or current maps) Example – Where is Dixie, GA?

5. Your personal story narrative as best you remember (including grandparents, parents, aunts, uncles, cousins and others with whom you had contact).

6. Has an employer or volunteer organization published its history? Richardson I.S.D. Retired Teachers' Association recently completed a seven year effort and now sells their work for \$24.

#### **Internet — 10:00 am**

*Glynn Brooks [g](#page-2-0)lynn.brooks@ntpcug.org*

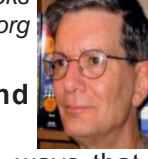

#### **Google Talk, Google Voice, and Google Video Chat**

It's time for us to look again at the ways that people use web services to communicate. Whether you need an instant messaging client, want to control your telephone, or wish to have a video conference, you'll find that Google has a solution.

# **Investors - 1:30 pm**

*Gil Brand gbrand@ntpcug.org* We will have an open Q&A session. Bring your questions and we'll try to answer them.

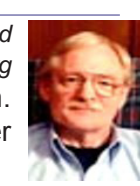

# **IT Professional — 9:00 am - 11:00 am**

Charles Rem will be giving a presentation on Wireshark and PCAP (www.wireshark.org, www. winpcap.org). PCAP is an API that does Internet interface packet capture. Wireshark is a GUI that decodes many protocols from PCAP to a user friendly interface. I will cover installation of Wireshark/PCAP, general display manipulation, Capture filters, Display Filters, Analyzer and Statistics. Time providing, there will be a live demonstration, but please note that I do not plan to cover specific protocols and methods of network monitoring.

#### **Making Money on the Internet — 9:00 am**

*presented by Alan Lummus Bill Parker, SIG Leader [bill.parker@ntpcug.org](#page-14-0)*

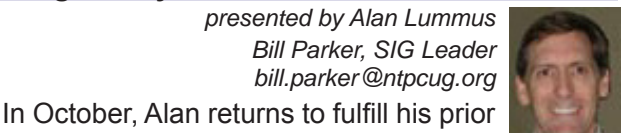

promise and to take up a new and interest- Bill Parker ing challenge. Alan had planned to create and publish a new commercial website in just an hour and a half, Internet connection and computer software allowing.

Alan's been challenged to add a couple of components to that demonstration: identify a potentially profitable market to exploit, find a product to sell or promote that can be targeted to that market, and then build and publish a website that will do just that...all in 2 hours! Think it can't be done? Come and find out for yourself in October, and then check back each month as Alan broadens his web presence and drives profits up on that site.

Time will be very tight, so Alan will begin promptly at 8 am and run right up till 10, combining the two SIGs, Building Websites and Web pages and Marking Money on the Internet.

# **Microsoft Access SIG — 11:00 am**

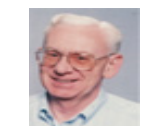

*Larry Linson [la](#page-2-0)rry.linson2@ntpcug.org Jim Wehe jimwehe@gmail.com* 

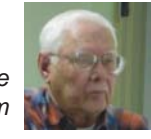

**On October 17, 2009**, our topic will be "**Bring More of Your Access Issues**" – last month's meeting was successful and seemed interesting to all the attendees. Everyone seemed to teach or suggest, or learn from the others, and that's what our user group is about, "Share what you know; learn what you don't." We will discuss your issues and we may even be able to resolve some of them. The floor is open to all attendees. **Access SIG** Co-Leader **Larry Linson** will moderate the discussion. Larry's bringing some issues in case we run out of material before we run out of time – some, he says, have resolutions and others suggestions for handling them as "lesser of evils". We need your issues to create a lively mix to discuss.

**In September 2009**, our topic was "**Bring Your Access Issues**". Bob and Linda McNeil brought a database that Bob has inherited that they were, unsurprisingly, finding difficult to work with. We projected it on-screen, explored what was there, and got comments from many attendees (everybody was happy to help). After the meeting ended, **Access SIG** Co-Leader **Larry Linson** was able to create a query and form (screen) to make it easier for Bob to "catch up" and "clean up" the data, now.

*Special call for presenters:* Please consider showing us a demonstration of an Access database

you created and use, a tutorial on an Access-related topic, other Access-related material, or contacting a friend of yours who'd be a good guest speaker. If you need help organizing your presentation or using PowerPoint to create the graphics, see **Jim** or **Larry**.

*Topics for Future Meetings – We still need suggestions*: Please write on a sheet of paper of your choice, one or more topics you'd like to hear, see, and learn. Add your contact information so we can explore details if what you want isn't clear to us, and give it to **Jim**. We have three "holdover" topics (1) Templates, in general, (2) Queries for end-users and developers, and (3) Using other Microsoft Office software with Access.

**Valuable Prizes:** *Larry* says, "The *Address Book and Information Keeper* database can be a valuable prize for anyone who wants to download it."

**DOWNLOADS and Other New Stuff** and **RE-SOURCE Tips:** These sections will now be published separately, in our newsletter as *Notes from the Northwest* and will be available at the *Access SharePoint Site*, http://sp.ntpcug.org/accesssig/, in the *Shared Documents* folder.

#### **Microsoft Certification SIG - 1:30 pm**

*Tom Perkins tomperki@gmail.com*

In October, the topic is Windows Presentation **Framework** 

- ComboBoxes
- DataGrid
- **ListView**

# **Questions or comments?**

Contact Tom Perkins [\(tomperki@gmail.com\)](#page-14-0) or Chris Morgan [\(chris.morgan@ntpcug.org](#page-14-0))

# **Microsoft Expression Web — 10:00 am**

*Chris Morgan [chris.morgan@ntpcug.org](#page-14-0)* In this final class on jQuery, we will look at creating a photo viewer and slide show web page. This is a nifty application

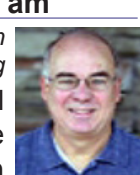

built entirely in jQuery and HTML that can be used on any web site.

# **Mobile Computing — 10:00 am**

No meeting in October. See you next month.

# **Powershell – 10:00 - 11:00 am**

*Larry Weiss lfw@airmail.net*

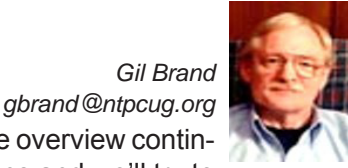

PowerShell language overview continues. Bring your questions and we'll try to

answer them. Attendees at the last PowerShell SIG were asked to prepare to recommend at least one PowerShell oriented website at the September 2009 PowerShell SIG meeting.

# **Windows Inside Out — 12:30 pm**

*Glynn Brooks [glynn.brooks@ntpcug.org](#page-2-0)*

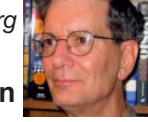

# **Networking and Homegroups in Windows 7**

Windows 7 offers a far simpler approach than XP or Vista to setting up and configuring a home network. In this session, we'll talk about what a Homegroup is and show how you can easily share files, music, video, and internet connections among all the computers in your home.

#### **Windows Tips & Tricks — 8:00 - 9:00 am** *[G](#page-2-0)il Brand*

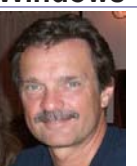

*gb1@ntpcug.org Chuck Stark [chuck.stark@ntpcug.org](#page-14-0)*

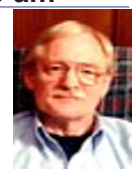

Chuck's new laptop has arrived, and he'll go over the configuration choices, costs and setup. As always, we are open to a "live, no net" session focusing on computer hardware/software problems. If you have a problematic PC, contact Chuck Stark at chuck@metroplexcomputerservices.com to see if your problem can be addressed in the meeting. Whether you bring a troublesome PC or just your questions, be sure to attend this monthly meeting.

# **Wireless Communications — 11:00 am**

*Birl Smith [bi](#page-2-0)rl.smith@ntpcug.org*

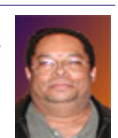

In the October Wireless Communication SIG, I will demonstrate the Ai Squared

ZoomText product. ZoomText is a product designed for people with vision limitations, including macular degeneration, diabetic retinopathy, cataracts and glaucoma.

ZoomText is more than a page magnifier. Text is crisp and clear at all magnification levels. ZoomText can change the color of text, brightness of a page to improve contrast and clarity.

ZoomText also has a speech option that can read selected text to you or read as you type. Maybe you don't have a vision problem, but you may have a friend or relative that would benefit from this product.

# **Word — 9:00 - 11:00 am**

*Diane Bentley diane.bentley@ntpcug.org*

# *Finalizing a Document*

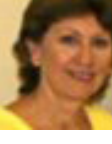

In Word 2007, several features for protecting documents have been grouped into an option called "Prepare."

Those features include: Properties, Inspect Document, Encrypt Document, Restrict Permission, Add a Digital Signature, Mark as Final, and Compatibility Checker.

# *Tables*

A few changes have been made to 2007 Tables, in addition to simply figuring out where the feature can be found. We'll look at the Selection Handle and Reshaping Handle (both also in 2003). Table Styles, and any other special feature I discover.

# **Split Table**

Occasionally I decide to split a table into two tables. Here are the steps:

# *2003*

1. Click in the row above which you want to split the table

2. Table | Split Table

# *2007*

1. Click in the row above which you want to split the table

2. From the Table Tools sub-ribbon: Layout tab | Merge group | Split Table

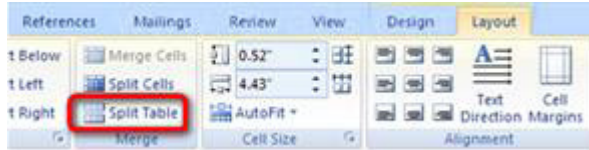

# **WordPerfect — 11:00am - 12:00 pm**

*Diane Bentley diane.bentley@ntpcug.org*

Open Q&A.

# **Typographic Symbols**

Not only in WordPerfect, but in any other application I have open, WordPerfect's Typographic Symbols font is available. I frequently use the various bullets, boxes, and fractions, as well as the & paragraph, ' section, 4 cent, 7 registered, 8 copyright and J trademark symbols.

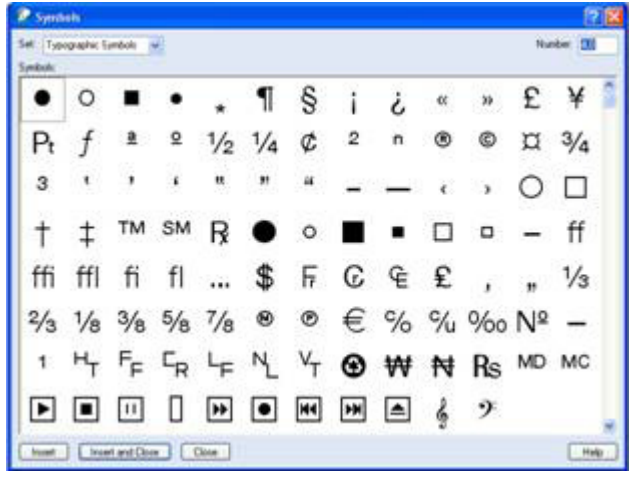

# News from the Northwest

*By Teresa Hennig*

# **Employment and Marketing Leads Elance -- Marketing Opportunity for Access Developers** (May 2009)

Microsoft partners with Elance. Expand your reach and opportunities by joining Elance -- the freelance marketplace. Microsoft is providing Access consultants another way to connect with people seeking help with Access projects. Learn more on the **Access blog** [http://](http://blogs.msdn.com/access/archive/2009/03/19/interested-in-making-money-consulting-on-access-jobs-get-started-today-for-free.aspx) [blogs.msdn.com/access/archive/2009/03/19/interested](http://blogs.msdn.com/access/archive/2009/03/19/interested-in-making-money-consulting-on-access-jobs-get-started-today-for-free.aspx)[in-making-money-consulting-on-access-jobs-get-started](http://blogs.msdn.com/access/archive/2009/03/19/interested-in-making-money-consulting-on-access-jobs-get-started-today-for-free.aspx)[today-for-free.aspx](http://blogs.msdn.com/access/archive/2009/03/19/interested-in-making-money-consulting-on-access-jobs-get-started-today-for-free.aspx).

# **Career Center - Microsoft and Monster.com (May 2009)**

Bringing employers and job seekers together -- Microsoft Office Online has a Job Seeker Career Center to help with creating a resume, searching for opportunities and finding prospective employers. Visit [http://office.microsoft.](http://office.microsoft.com/en-us/help/FX103504051033.aspx?ION_CL=2516) [com/en-us/help/FX103504051033.aspx?ION\\_CL=2516](http://office.microsoft.com/en-us/help/FX103504051033.aspx?ION_CL=2516)

#### **DOWNLOADS and Other New Stuff:**

For past postings and links, please check www.Seattle-Access.org. In addition to the links posted on the site, you can download previous newsletters and find additional information about events, resources and opportunities.

# **Virtualization, easier than the bunny slope (Sept 2009)**

*White paper from Windows IT Pro, sponsored by AMD and HP - registration form required*.

[http://windowsitpro.com/Whitepapers/Index.cfm?](http://windowsitpro.com/Whitepapers/Index.cfm?fuseaction=ShowWP&WPID=0d35bc42-eb89-4faa-b4d2-0e7bf0fa2c26&code=EUEWAHPAMDQ309MicroWP01_082509) [fuseaction=ShowWP&WPID=0d35bc42-eb89-4faa](http://windowsitpro.com/Whitepapers/Index.cfm?fuseaction=ShowWP&WPID=0d35bc42-eb89-4faa-b4d2-0e7bf0fa2c26&code=EUEWAHPAMDQ309MicroWP01_082509)[b4d2-0e7bf0fa2c26&code=EUEWAHPAMDQ309Mi](http://windowsitpro.com/Whitepapers/Index.cfm?fuseaction=ShowWP&WPID=0d35bc42-eb89-4faa-b4d2-0e7bf0fa2c26&code=EUEWAHPAMDQ309MicroWP01_082509)[croWP01\\_082509](http://windowsitpro.com/Whitepapers/Index.cfm?fuseaction=ShowWP&WPID=0d35bc42-eb89-4faa-b4d2-0e7bf0fa2c26&code=EUEWAHPAMDQ309MicroWP01_082509)

# **ITEC Seattle, Wednesday, December 9, 2009 8-4**

Join key decisions makers in learning for keynotes and discussions on current issues and technologies. Talk with vendors and colleagues to discover what others are doing and to explore your options. Registration is free and includes lunch, beverages and materials. Oh ... and before you register, how about sending me an email and allow me to earn an ipod by sending you "special invite," just a thought.  $\div$ ) For more information, please visit <http://city.goitec.com/sea/register.html>

#### **Windows Live Movie Maker (Sept 2009)**

FREE ... turn photos into movies, create training and documentation for your solutions!

**How about using this and doing a demo for the** 

#### **groups?** [www.moviemakerpreview.co](http://www.moviemakerpreview.com)m

#### **Tips and Techniques for Queries in Access 2007 (Sept 2009)**

From the basics to advanced topics, Luke provides insights and discusses some of the subtleties that will really make a difference. [http://msdn.microsoft.com/en](http://msdn.microsoft.com/en-us/library/dd638587.aspx)[us/library/dd638587.aspx](http://msdn.microsoft.com/en-us/library/dd638587.aspx)

# **The Basics of Writing and Testing VBA Code Part 1 and Part 1 (Sept 2009)**

Learn about code modules, write and call procedures, use variables and even learn the benefits of documenting your code. http://msdn.microsoft.com/en-us/library/ dd897495.aspx and http://msdn.microsoft.com/en-us/ library/dd897495.aspx

# **Front Runner Windows & Windows Server 2008 R2 --- for Developers and Early Adapters (Aug 2009)**

Need to ensure that your programs are compatible with Windows Server 2008 R2 and/or Windows 7? Don't wait for the public release on October 22, sign up NOW for Front Runner -- the early adapter program. Learn more and sign up at

[http://co1piltwb.partners.extranet.mi](http://co1piltwb.partners.extranet.microsoft.com/mcoeredir/mcoeredirect.aspx?linkId=12309111&s1=ec299b92-ae1c-3acb-5de3-a119f54eaf71) [crosoft.com/mcoeredir/mcoeredirect.](http://co1piltwb.partners.extranet.microsoft.com/mcoeredir/mcoeredirect.aspx?linkId=12309111&s1=ec299b92-ae1c-3acb-5de3-a119f54eaf71) [aspx?linkId=12309111&s1=ec299b92-ae1c-3acb-5de3](http://co1piltwb.partners.extranet.microsoft.com/mcoeredir/mcoeredirect.aspx?linkId=12309111&s1=ec299b92-ae1c-3acb-5de3-a119f54eaf71) [a119f54eaf7](http://co1piltwb.partners.extranet.microsoft.com/mcoeredir/mcoeredirect.aspx?linkId=12309111&s1=ec299b92-ae1c-3acb-5de3-a119f54eaf71)1

# **Developer Resource Tab for Word 2007 Ribbon (Aug 2009)**

A custom tab for Word 2007 that provides one-click links to articles, videos, code samples, SDK's and more -- created by Frank Rice; visit [http://code.msdn.microsoft.](http://code.msdn.microsoft.com/OfficeDevResourceTab) [com/OfficeDevResourceTa](http://code.msdn.microsoft.com/OfficeDevResourceTab)b

# **Office 2007 Ribbon and Toolbar Overview - (Aug 2009)**

Learn about the ribbon and how to create custom groups, controls and toolbars. Regretfully, this Microsoft tutorial only covers Word, Excel and PowerPoint. But, you can always ask for an autographed copy of our book, "RibbonX, Customizing the Office 2007 Ribbon," if you want instructions and examples for Access.

[http://office.microsoft.com/en-us/products/](http://code.msdn.microsoft.com/OfficeDevResourceTab)

[FX102774021033.aspx?ION\\_CL=404](http://code.msdn.microsoft.com/OfficeDevResourceTab)8

#### **Compare Windows 7, Vista And XP (July 2009)**

Microsoft has created a handy comparison chart to allow people to review the features and options of these three operating systems. Get the free download and make and informed decision. http://www.microsoft.com/ downloads/details.aspx?familyid=FA0177CC-7E82- 4993-B0D6-FEC84216DD9C&displaylang=en

#### **Windows 7 Videos (July 2009)**

A convenient way to get first rate guidance and training when you need it and at your convenience! Learn about features to save time, be more productive, enjoy more options and benefits http://windows.microsoft.com/ en-US/windows7/products/videos

### **SecureAble - What can Your Processor do? (July 2009)**

A great tool that identifies some key features and capabilities of your processor chip, such as the bit length, if the memory can store non-executable files, and how it will support hardware virtualization. Did I mention it is free? Learn more and get the free download at www. grc.com/securable.htm

# **Office 2007 Service Pack 2 (June 2009)**

This service pack includes fixes that were previously unreleased as well as product fixes that were previously released to enhance performance, stability and security. Please read KB 953195 before installing. (SP released 4/24/2009)

[http://www.microsoft.com/downloads/details.](http://www.microsoft.com/downloads/details.aspx?FamilyId=B444BF18-79EA-46C6-8A81-9DB49B4AB6E5&displa) [aspx?FamilyId=B444BF18-79EA-46C6-8A81-](http://www.microsoft.com/downloads/details.aspx?FamilyId=B444BF18-79EA-46C6-8A81-9DB49B4AB6E5&displa) [9DB49B4AB6E5&displaylang=en&ION\\_CL=2949](http://www.microsoft.com/downloads/details.aspx?FamilyId=B444BF18-79EA-46C6-8A81-9DB49B4AB6E5&displa)

#### **Office 2007 Home and Student (June 2009)**

This is a GREAT value as it can be installed on up to three PCs. It includes Word, PowerPoint, Excel and OneNote, BUT ... it does NOT include Access. Purchase from a retailer or online from Microsoft for \$149.95. [http://buy.trymicrosoftoffice.com/buyusa/bas](http://buy.trymicrosoftoffice.com/buyusa/basket.aspx?culture=en-US)[ket.aspx?culture=en-US](http://buy.trymicrosoftoffice.com/buyusa/basket.aspx?culture=en-US)

# **[COLLEGE STUDENTS STEAL OFFICE ULTIMATE](http://buy.trymicrosoftoffice.com/buyusa/basket.aspx?culture=en-US)  [\(June 2009\)](http://buy.trymicrosoftoffice.com/buyusa/basket.aspx?culture=en-US)**

[WOW ... talk about an incentive for enrolling in col](http://buy.trymicrosoftoffice.com/buyusa/basket.aspx?culture=en-US)[lege! \\$59.95 for Office Ultimate 2007, including Access,](http://buy.trymicrosoftoffice.com/buyusa/basket.aspx?culture=en-US) [InfoPath, Publisher and SIX more Office programs! Re](http://buy.trymicrosoftoffice.com/buyusa/basket.aspx?culture=en-US)[quires a current student, registered and approved with](http://buy.trymicrosoftoffice.com/buyusa/basket.aspx?culture=en-US)  [a valid email ending .edu. Spread the word by sharing](http://buy.trymicrosoftoffice.com/buyusa/basket.aspx?culture=en-US)  [the link to: http://www.microsoft.com/student/discounts/](http://buy.trymicrosoftoffice.com/buyusa/basket.aspx?culture=en-US) [theultimatesteal-us/default.aspx](http://buy.trymicrosoftoffice.com/buyusa/basket.aspx?culture=en-US)

### **[Release Candidate for Windows Server 2008 R2](http://buy.trymicrosoftoffice.com/buyusa/basket.aspx?culture=en-US)  [\(June 2009\)](http://buy.trymicrosoftoffice.com/buyusa/basket.aspx?culture=en-US)**

[Benefit from several new capabilities, such as Hyper-](http://buy.trymicrosoftoffice.com/buyusa/basket.aspx?culture=en-US)[V for 64 bit processors and File Classification Infrastruc](http://buy.trymicrosoftoffice.com/buyusa/basket.aspx?culture=en-US)[ture \(FCI\). FCI is a built-in solution for file classification](http://buy.trymicrosoftoffice.com/buyusa/basket.aspx?culture=en-US)  [and management. Windows Server 2008 R2 Hyper-V](http://buy.trymicrosoftoffice.com/buyusa/basket.aspx?culture=en-US)  [now gives customers the ability to scale up to 64 logical](http://buy.trymicrosoftoffice.com/buyusa/basket.aspx?culture=en-US)  [processors, it also delivers improved Web experiences](http://buy.trymicrosoftoffice.com/buyusa/basket.aspx?culture=en-US)  [with Internet Information Services \(IIS\) 7.5, and it offers](http://buy.trymicrosoftoffice.com/buyusa/basket.aspx?culture=en-US)  [increased hardware utilization and server availability](http://buy.trymicrosoftoffice.com/buyusa/basket.aspx?culture=en-US) 

[with built-in Live Migration for virtualization technolo](http://buy.trymicrosoftoffice.com/buyusa/basket.aspx?culture=en-US)[gies. Learn more and get the free download](http://buy.trymicrosoftoffice.com/buyusa/basket.aspx?culture=en-US) http://www. [microsoft.com/windowsserver2008/en/us/R2.aspx](http://buy.trymicrosoftoffice.com/buyusa/basket.aspx?culture=en-US)

**[Ten things IT Pros Should Know](http://buy.trymicrosoftoffice.com/buyusa/basket.aspx?culture=en-US)**http://technet.micro[soft.com/en-us/library/dd350196aspx?ITPID=tnflas](http://buy.trymicrosoftoffice.com/buyusa/basket.aspx?culture=en-US)h

# **[Tech Ed North America 2009 -- Online \(June](http://buy.trymicrosoftoffice.com/buyusa/basket.aspx?culture=en-US) [2009\)](http://buy.trymicrosoftoffice.com/buyusa/basket.aspx?culture=en-US)**

[Watch the keynotes, view session slides, view in](http://buy.trymicrosoftoffice.com/buyusa/basket.aspx?culture=en-US)[terviews and more. Whether you were at Tech Ed and](http://buy.trymicrosoftoffice.com/buyusa/basket.aspx?culture=en-US) [missed some sessions, were at the session and want](http://buy.trymicrosoftoffice.com/buyusa/basket.aspx?culture=en-US) [to review the slides, OR you missed it all together,](http://buy.trymicrosoftoffice.com/buyusa/basket.aspx?culture=en-US)  [here is your chance to view sessions and materials at](http://buy.trymicrosoftoffice.com/buyusa/basket.aspx?culture=en-US) [YOUR convenience. Now's a good time to mark you](http://buy.trymicrosoftoffice.com/buyusa/basket.aspx?culture=en-US) [calendar for June 2- 11, 2010 New Orleans! For 2009](http://buy.trymicrosoftoffice.com/buyusa/basket.aspx?culture=en-US) [sessions, visit http://www.msteched.com/online/view.](http://buy.trymicrosoftoffice.com/buyusa/basket.aspx?culture=en-US) [aspx?tid=2a15215b-3779-47f5-801f-ee29930433e](http://buy.trymicrosoftoffice.com/buyusa/basket.aspx?culture=en-US)d

# **[SQL Server 2008 Enterprise - Data Warehousing](http://buy.trymicrosoftoffice.com/buyusa/basket.aspx?culture=en-US) [\(June 2009\)](http://buy.trymicrosoftoffice.com/buyusa/basket.aspx?culture=en-US)**

[Code Name "Madison" -- scalable data warehousing](http://buy.trymicrosoftoffice.com/buyusa/basket.aspx?culture=en-US) [with lower costs, standard hardware, and a greater ROI.](http://buy.trymicrosoftoffice.com/buyusa/basket.aspx?culture=en-US) [Learn more at http://www.microsoft.com/sqlserver/2008/](http://buy.trymicrosoftoffice.com/buyusa/basket.aspx?culture=en-US) [en/us/madison.asp](http://buy.trymicrosoftoffice.com/buyusa/basket.aspx?culture=en-US)x

### **[SQL Server 2008 Service Pack 1 and other SQL](http://buy.trymicrosoftoffice.com/buyusa/basket.aspx?culture=en-US) [Server 2008 resources \(May 2009\)](http://buy.trymicrosoftoffice.com/buyusa/basket.aspx?culture=en-US)**

[Get information and download the SP for all SQL Serv](http://buy.trymicrosoftoffice.com/buyusa/basket.aspx?culture=en-US)[er 2008 editions - released April 2009.](http://buy.trymicrosoftoffice.com/buyusa/basket.aspx?culture=en-US) http://www.micro[soft.com/downloads/details.aspx?FamilyID=66ab3dbb](http://buy.trymicrosoftoffice.com/buyusa/basket.aspx?culture=en-US)[bf3e-4f46-9559-ccc6a4f9dc19&displaylang=e](http://buy.trymicrosoftoffice.com/buyusa/basket.aspx?culture=en-US)n

### **[SQL Server 2008 Migration Solution Center ---](http://buy.trymicrosoftoffice.com/buyusa/basket.aspx?culture=en-US) [Guidance about upsizing databases to SQL Server](http://buy.trymicrosoftoffice.com/buyusa/basket.aspx?culture=en-US) [2008.](http://buy.trymicrosoftoffice.com/buyusa/basket.aspx?culture=en-US)**

[http://www.microsoft.com/Sqlserver/2008/en/us/](http://buy.trymicrosoftoffice.com/buyusa/basket.aspx?culture=en-US) [migration.aspx](http://buy.trymicrosoftoffice.com/buyusa/basket.aspx?culture=en-US)

[In addition to guidance and other resources, there](http://buy.trymicrosoftoffice.com/buyusa/basket.aspx?culture=en-US) [is also the SQL Server Migration Assistants \(SSMAs\)](http://buy.trymicrosoftoffice.com/buyusa/basket.aspx?culture=en-US) [... that helps those upsizing from Access, Oracle and](http://buy.trymicrosoftoffice.com/buyusa/basket.aspx?culture=en-US) Sybase to SQL Server. [http://www.microsoft.com/](http://buy.trymicrosoftoffice.com/buyusa/basket.aspx?culture=en-US) [sqlserver/2008/en/us/assessment-tools.aspx](http://buy.trymicrosoftoffice.com/buyusa/basket.aspx?culture=en-US)

# **[Community Clips -- Find and Create Help Videos](http://buy.trymicrosoftoffice.com/buyusa/basket.aspx?culture=en-US) [\(April 2009\)](http://buy.trymicrosoftoffice.com/buyusa/basket.aspx?culture=en-US)**

["Just show me HOW to do it!" How much time would](http://buy.trymicrosoftoffice.com/buyusa/basket.aspx?culture=en-US) [you save if someone would just "show you how" when](http://buy.trymicrosoftoffice.com/buyusa/basket.aspx?culture=en-US)[ever you need just a little help to get on the right path.](http://buy.trymicrosoftoffice.com/buyusa/basket.aspx?culture=en-US) [Community Clips is a great venue for tapping into the](http://buy.trymicrosoftoffice.com/buyusa/basket.aspx?culture=en-US) [vast wealth of expertise and experiences of fellow de](http://buy.trymicrosoftoffice.com/buyusa/basket.aspx?culture=en-US)[velopers and users. Not only that, but you can SHARE](http://buy.trymicrosoftoffice.com/buyusa/basket.aspx?culture=en-US) [YOUR tips with others by creating and submitting vid](http://buy.trymicrosoftoffice.com/buyusa/basket.aspx?culture=en-US)[eos. Everything you need for getting started is available](http://buy.trymicrosoftoffice.com/buyusa/basket.aspx?culture=en-US) [through the Community Clips site. http://communityclips.](http://buy.trymicrosoftoffice.com/buyusa/basket.aspx?culture=en-US)

#### [officelabs.com/](http://buy.trymicrosoftoffice.com/buyusa/basket.aspx?culture=en-US)

# **[Access 2003 Solution Center](http://buy.trymicrosoftoffice.com/buyusa/basket.aspx?culture=en-US)** --- (August 2008) [This is a great starting point to find solutions, down](http://buy.trymicrosoftoffice.com/buyusa/basket.aspx?culture=en-US)[loads, current topics and links to the latest updates.](http://buy.trymicrosoftoffice.com/buyusa/basket.aspx?culture=en-US) [http://support.microsoft.com/?scid=ph;en-us;2509](http://buy.trymicrosoftoffice.com/buyusa/basket.aspx?culture=en-US)

#### **[RESOURCE Tips:](http://buy.trymicrosoftoffice.com/buyusa/basket.aspx?culture=en-US)**

[A couple of good sites to search for information and](http://buy.trymicrosoftoffice.com/buyusa/basket.aspx?culture=en-US) [programming assistance are www.mvps.org and Office](http://buy.trymicrosoftoffice.com/buyusa/basket.aspx?culture=en-US) [Developer Center on MSDN. And, we've been mention](http://buy.trymicrosoftoffice.com/buyusa/basket.aspx?culture=en-US)[ing the newsgroups. You can search and drill through](http://buy.trymicrosoftoffice.com/buyusa/basket.aspx?culture=en-US) [thousands of threads. Check out http://www.microsoft.](http://buy.trymicrosoftoffice.com/buyusa/basket.aspx?culture=en-US) [com/office/community/en-us/FlyoutOverview.mspx](http://buy.trymicrosoftoffice.com/buyusa/basket.aspx?culture=en-US) for a [comprehensive display topics. You may also find what](http://buy.trymicrosoftoffice.com/buyusa/basket.aspx?culture=en-US) [you are looking for by using http://groups.google.com](http://buy.trymicrosoftoffice.com/buyusa/basket.aspx?culture=en-US) [or try www.google.com/microsoft.html for Microsoft](http://buy.trymicrosoftoffice.com/buyusa/basket.aspx?culture=en-US) [related pages or by setting multiple search criteria at](http://buy.trymicrosoftoffice.com/buyusa/basket.aspx?culture=en-US) [www.google.com/advanced\\_search?hl=e](http://buy.trymicrosoftoffice.com/buyusa/basket.aspx?culture=en-US)n.

#### **[Access Blog – by the Access Team](http://buy.trymicrosoftoffice.com/buyusa/basket.aspx?culture=en-US)**

[Stay tuned to the community … The team shares](http://buy.trymicrosoftoffice.com/buyusa/basket.aspx?culture=en-US) [insights into their schedule, their favorite features, new](http://buy.trymicrosoftoffice.com/buyusa/basket.aspx?culture=en-US) [features and how to use them. This is also an ideal](http://buy.trymicrosoftoffice.com/buyusa/basket.aspx?culture=en-US) [avenue for the team to talk about issues that are of](http://buy.trymicrosoftoffice.com/buyusa/basket.aspx?culture=en-US) [interest to the Access community. You'll learn about](http://buy.trymicrosoftoffice.com/buyusa/basket.aspx?culture=en-US) [the people and some of the factors that are helping to](http://buy.trymicrosoftoffice.com/buyusa/basket.aspx?culture=en-US) [shape the future of Access. Whether you're a seasoned](http://buy.trymicrosoftoffice.com/buyusa/basket.aspx?culture=en-US) [developer or just learning about Access, you'll find](http://buy.trymicrosoftoffice.com/buyusa/basket.aspx?culture=en-US) [invaluable information and techniques. From creating](http://buy.trymicrosoftoffice.com/buyusa/basket.aspx?culture=en-US) [a database template to getting help when you need it,](http://buy.trymicrosoftoffice.com/buyusa/basket.aspx?culture=en-US) [The Access Blog covers the gamut.](http://buy.trymicrosoftoffice.com/buyusa/basket.aspx?culture=en-US) http://blogs.msdn. [com/access/default.asp](http://buy.trymicrosoftoffice.com/buyusa/basket.aspx?culture=en-US)x

#### **[Get Help When You Need It – Office Online](http://buy.trymicrosoftoffice.com/buyusa/basket.aspx?culture=en-US)**

[Available 24/7 on the Web!](http://buy.trymicrosoftoffice.com/buyusa/basket.aspx?culture=en-US) The Office Online Web [site offers dynamically updated Help and online training](http://buy.trymicrosoftoffice.com/buyusa/basket.aspx?culture=en-US) [as well as downloads, templates, and clip art-for new](http://buy.trymicrosoftoffice.com/buyusa/basket.aspx?culture=en-US) [and previous versions of Office. Check this out at: http://](http://buy.trymicrosoftoffice.com/buyusa/basket.aspx?culture=en-US) [office.microsoft.com/](http://buy.trymicrosoftoffice.com/buyusa/basket.aspx?culture=en-US)

#### **[Database Issue Checker](http://buy.trymicrosoftoffice.com/buyusa/basket.aspx?culture=en-US)**

[Access MVP, Allen Browne offer tips and utilities](http://buy.trymicrosoftoffice.com/buyusa/basket.aspx?culture=en-US) [for casual users through expert developers. The Issue](http://buy.trymicrosoftoffice.com/buyusa/basket.aspx?culture=en-US) [Checker can be used during development or to trouble](http://buy.trymicrosoftoffice.com/buyusa/basket.aspx?culture=en-US) [shoot legacy files. Allen's site provides a host of other](http://buy.trymicrosoftoffice.com/buyusa/basket.aspx?culture=en-US) [tips and resources, including a compilation of reserved](http://buy.trymicrosoftoffice.com/buyusa/basket.aspx?culture=en-US) [words. http://allenbrowne.com/AppIssueChecker.html](http://buy.trymicrosoftoffice.com/buyusa/basket.aspx?culture=en-US)

#### **[MSDN magazine is available online …](http://buy.trymicrosoftoffice.com/buyusa/basket.aspx?culture=en-US)**

[An excellent, searchable resource. You can check out](http://buy.trymicrosoftoffice.com/buyusa/basket.aspx?culture=en-US) [back issues, download articles and source code. Check](http://buy.trymicrosoftoffice.com/buyusa/basket.aspx?culture=en-US) [it out at http://msdn.microsoft.com/msdnmag](http://buy.trymicrosoftoffice.com/buyusa/basket.aspx?culture=en-US)

#### **[A compilation of links to Access Resources](http://buy.trymicrosoftoffice.com/buyusa/basket.aspx?culture=en-US)**

[This site provides an impressive array of links to a](http://buy.trymicrosoftoffice.com/buyusa/basket.aspx?culture=en-US)

[variety of resources for Access developers and users.](http://buy.trymicrosoftoffice.com/buyusa/basket.aspx?culture=en-US) [www.cbel.com/ms\\_access](http://buy.trymicrosoftoffice.com/buyusa/basket.aspx?culture=en-US)/

### **[Conrad Systems Development --- CSD Tools](http://buy.trymicrosoftoffice.com/buyusa/basket.aspx?culture=en-US)  [Version 2.0](http://buy.trymicrosoftoffice.com/buyusa/basket.aspx?culture=en-US)**

[Jeff Conrad, former Access MVP, and one of the new](http://buy.trymicrosoftoffice.com/buyusa/basket.aspx?culture=en-US)[est members of the Access Test Team, offers an Access](http://buy.trymicrosoftoffice.com/buyusa/basket.aspx?culture=en-US)  [Add-In for documenting your database objects.](http://buy.trymicrosoftoffice.com/buyusa/basket.aspx?culture=en-US) http:// [www.accessmvp.com/JConrad/accessjunkie.htm](http://buy.trymicrosoftoffice.com/buyusa/basket.aspx?culture=en-US)l

**[The Seattle Access site.](http://buy.trymicrosoftoffice.com/buyusa/basket.aspx?culture=en-US) Y**ou will also want to check [the Links and Downloads pages at www.SeattleAccess.](http://buy.trymicrosoftoffice.com/buyusa/basket.aspx?culture=en-US) [org](http://buy.trymicrosoftoffice.com/buyusa/basket.aspx?culture=en-US) 

# *[Introducing Teresa Hennig](http://buy.trymicrosoftoffice.com/buyusa/basket.aspx?culture=en-US) [Seattle Access Group](http://buy.trymicrosoftoffice.com/buyusa/basket.aspx?culture=en-US)*

**Teresa Hennig** [is lead author of several technical](http://buy.trymicrosoftoffice.com/buyusa/basket.aspx?culture=en-US)  [books on software development published by various](http://buy.trymicrosoftoffice.com/buyusa/basket.aspx?culture=en-US)  [national publishing firms, and Owner and Principal](http://buy.trymicrosoftoffice.com/buyusa/basket.aspx?culture=en-US)  [Developer of Data Dynamics NW in Seattle, Washing](http://buy.trymicrosoftoffice.com/buyusa/basket.aspx?culture=en-US)[ton. Data Dynamics NW provides data management](http://buy.trymicrosoftoffice.com/buyusa/basket.aspx?culture=en-US)  [solutions for all types of businesses and specializes](http://buy.trymicrosoftoffice.com/buyusa/basket.aspx?culture=en-US)  [in helping organizations efficiently manage, utilize and](http://buy.trymicrosoftoffice.com/buyusa/basket.aspx?culture=en-US)  [profit from their data. Teresa enjoys working with her](http://buy.trymicrosoftoffice.com/buyusa/basket.aspx?culture=en-US)  [clients and collaborating with other developers to match](http://buy.trymicrosoftoffice.com/buyusa/basket.aspx?culture=en-US)  [project needs with developer expertise. Her volunteer](http://buy.trymicrosoftoffice.com/buyusa/basket.aspx?culture=en-US)  [efforts include working with INETA \(The International](http://buy.trymicrosoftoffice.com/buyusa/basket.aspx?culture=en-US)  [Dot Net Association\), in which organization, she was](http://buy.trymicrosoftoffice.com/buyusa/basket.aspx?culture=en-US)  [recognized as a Community Champion in 2009, consult](http://buy.trymicrosoftoffice.com/buyusa/basket.aspx?culture=en-US)[ing and creating pro bono database application software](http://buy.trymicrosoftoffice.com/buyusa/basket.aspx?culture=en-US)  [for charitable and non-profit organizations, and leading](http://buy.trymicrosoftoffice.com/buyusa/basket.aspx?culture=en-US)  [both the Seattle Access Group and the Pacific North](http://buy.trymicrosoftoffice.com/buyusa/basket.aspx?culture=en-US)[west Access Developers Group. She is recognized by](http://buy.trymicrosoftoffice.com/buyusa/basket.aspx?culture=en-US)  [Microsoft as a Most Valuable Professional \(MVP\) for her](http://buy.trymicrosoftoffice.com/buyusa/basket.aspx?culture=en-US)  [contributions to the Microsoft software user community.](http://buy.trymicrosoftoffice.com/buyusa/basket.aspx?culture=en-US)  [She puts in considerable time and effort compiling this](http://buy.trymicrosoftoffice.com/buyusa/basket.aspx?culture=en-US)  [list of Access- and developer-related items and has gra](http://buy.trymicrosoftoffice.com/buyusa/basket.aspx?culture=en-US)[ciously agreed to share it with the North Texas PC User](http://buy.trymicrosoftoffice.com/buyusa/basket.aspx?culture=en-US)  [Group. For some time, this information was included in](http://buy.trymicrosoftoffice.com/buyusa/basket.aspx?culture=en-US)  [the NTPCUG Microsoft Access SIG Notes, but because](http://buy.trymicrosoftoffice.com/buyusa/basket.aspx?culture=en-US)  [of its appeal to a broader audience, has been promoted](http://buy.trymicrosoftoffice.com/buyusa/basket.aspx?culture=en-US)  [to article / column status.](http://buy.trymicrosoftoffice.com/buyusa/basket.aspx?culture=en-US) 

[Many thanks, Teresa, for sharing your efforts with](http://buy.trymicrosoftoffice.com/buyusa/basket.aspx?culture=en-US)  us. *[Larry Linson](http://buy.trymicrosoftoffice.com/buyusa/basket.aspx?culture=en-US)*

# 10 reasons why Windows XP will be around a while

#### *by Chuck Fiedler*

 Windows 7 will be released shortly after you read this but maybe there are reasons not to make the upgrade. In a recent article by the above name, Brien Posey wrote in the latest issue of Tech Republic ten reasons not to abandon Windows XP in fear of being left with an orphan. Most of these reasons are related to business realities but even the personal user can take comfort that XP is not about to die soon.

1. Posey notes that many businesses see no need to upgrade to Windows 7, even as they avoided upgrading to Vista. Sticking with Windows XP makes business sense when you consider the fact that XP has already been paid for and users and help desk personnel have already been trained on XP. The cost to businesses to train employees on new software is not insignificant.

2. Microsoft has announced that you can still get support through the year 2014.

3. A virtualized copy of XP is integrated into Windows 7. You can work in the XP virtual machine and your XP applications will be available directly in the Windows 7 start menu. No need to set up a dual boot and switch between operating systems.

4. Posey notes that XP has a nearly rabid cult following, similar to Macintosh and Linux users. I suspect that many of our members are similarly wedded to XP.

5. It requires less powerful hardware. A major criticism of Vista was that it doesn't use hardware resources as efficiently as does XP. As with any new operating system, certain older hardware will require retirement. Stick with XP and you avoid this expense.

6. Legacy applications are better supported by XP. Vista was notoriously unable to run legacy applications without significant tweaking but not so XP. Again, to the corporate user, the cost of rewriting legacy software is significant.

7. Hardware manufacturers still support XP. As long as hardware drivers for XP continue to be written by hardware manufacturers, the operating system is unlikely to go away.

8. The increasingly popular netbooks favor it. Posey notes that the majority of netbooks on the market today use either XP or Linux as the operating system.

9. XP has a proven track record in that it has

been on the market for some eight years, in that time having received numerous patches and updates. But the Windows XP core is both reliable and stable.

10. One of the things keeping XP alive is the fact that many of Microsoft's newer add-ons like Explorer 8 and PowerShell are fully supported on XP even though they were developed several years after XP was first released.

So what is likely to cause the end of Windows XP? If you've looked at new computers lately, you find that most of them are now 64-bit machines with 64-bit operating systems. This will likely lead to lessened support for 32-bit software. At that point, I guess we'll all get to spend a LOT on new software and hardware.

# Monthly NTPCUG Meeting Flyer – Can You Help Distribute?

Each month we send members a flyer listing the upcoming second and third Saturday SIG meeting information. We work to fit it all on one page so it can be easily printed and posted in offices and public areas. It can also be sent by email to family members, friends, colleagues, etc.

With your help we hope to generate increased interest in User Group activities, thereby helping us grow. We rely on members, SIG leaders, Board members and volunteers to share this information with others. We also need you to consider new options beyond the obvious – bulletin boards, etc.

We ask you, our members, to think of places where you can post the monthly flyer and to e-mail it to anyone you know who may be interested.

We try mightily to get this out before the weekend preceding the second Saturday of each month so you have time to "do your thing".

With your help we can grow our Group and reach others who can "Share what you know, learn what you don't."

> *Where have you sent the October flyer?*

# Digital Photography – Tips and Tricks

*by Spike Smith [h](#page-2-0)arold.smith@ntpcug.org*

#### **Learn that new camera**

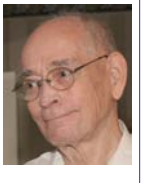

Become familiar with the rudiments of your new and complex camera.

An artistic photographer technician friend of mine recently purchased an elaborate replacement camera to help expand her technical abilities and progress with newer state-of-the-art techniques. We briefly discussed the large efforts involved in a transfer of thoughts to her new tools and with this in mind prepared the following treatise to speed up her upgrading process.

#### **Action Shots**

If you go practice with your (or your neighbor's) dog, and you keep throwing that Frisbee in the air and then take your (possibly 3 pound) camera and practice until you can capture, at will, the dog's open mouth – just before it chomps down. When you can do this, you should surely have enough personal control over your camera's settings to catch the bride's garter in the air while aimed at the fellows. Remember, you catch the garter being removed and then shift into position 'catch-in-air' action. Also, capture the bouquet just as the smiling bride-to-be with out-stretched arms is eagerly grasping this symbol of hope. Wait! Don't slow up yet – for now, you may have someone else to throw the dog's Frisbee up and you go ahead and capture. Good! Now you understand these benefits from having an assistant. With this exercise fully entrenched into your mind, and enough practice handling the new camera you can move on to these next steps.

#### **Switch Camera Settings and Lenses**

Take a nice portrait style shot with those special camera settings you have learned that work so well. Set this up as one of those quick shots while having everything as much in place as an on-location shot dictates. When you practice and ensure setting up your camera to work in a hurry, don't elude these generic basics:

- ensure no branches are growing out of heads
- avoidance of mirrors, windows, lights
- camera set for exposure and depth of field
- you are framing very well

As you and your camera become comfy with each other, see how quickly you can organize 'yourselves' into transforming from a portrait to an action shot and then back without undo hesitation. Those participating and viewing your new serene, cool mannerisms while capturing event shots will be thankful and impressed how well you manipulate this distinctive camera.

#### **Are You Comfortable?**

Are you having trouble getting married to your new and complex camera with its idiosyncrasies as if it is shunning the role as a happy family member? Do as I do - anthropomorphize them there rascals. I first thought of names like Maggie and then Aunt Agnes as a handle but that wasn't nearly intimate enough to become effective for the closeness required. I didn't want to call it 'honey bun' either as it may not be understood by nearby eavesdroppers. I finalized on Beverly for my most versatile camera and Uncle Tom for the sturdy old guy that performs during road and building construction events. Amazing how closely we got together afterwards and communicate so much better with one another. Promise to be careful though as to never lose this one-on-one relationship with your tools by going too far when it may clack rather than click… do not then denigrate to… as if they are destined for hell, a relative of a female dog, or perhaps lacking a known parent. When you take your camera in as a coveted boarder, it deserves and requires proper respect.

Now that you and your 'darling' are wed, forgiving will become easier and its intricate maneuvers as lightly buzzing and beeping when an exposure may be exceeding the highlight limits, or insufficient light, and when your focus appears out-of-whack are its truly loving and friendly notices. Listen to its (excuse me – his or hers) and you will continue working well together.

#### **Now We're Together**

Now that you have worked out the wrinkles of alternating between action shots, people shots, and inanimate objects, you may want to carefully investigate those delusionary let me do it for you features. Some of these actually work but they are inconsistent compromises. I take Beverly and set her up to do it her way (as with face detection) and see how many times this task would have been done better if I had replaced this auto feature setting with one more controllable. Learn and try these instant settings for quick reaction situations and see why Beverly's computer should only be trusted under pressured situations.

Of course, with your new sophisticated camera – it will have easily programmable settings so that when you and your companion decide to bypass the automatic and result to a better controlled situation, an instant click or twist of a knob will keep you in step. For now, in your familiarity assignment, learn how easy it is to use aperture and shutter priority preferences and perhaps a bit of compensation for your trusted exposures. While you are admiring her ability to share tasks between her internal computer and your learned techniques – she will thrill you with always available blinking as you view an image with her histogram and see that she just knows when we have exceeded the white by attempting whiter than white. She loves to let you know that you want every detail of that white lace. Does she really begin to love you too or is it she doesn't ever want to be known as one who simply did not survive a hurling off from the high point of a step ladder?

Yep, while this is working, I'll send her examples of how she may use colorful poker chips for modeling histograms. Beverly didn't mind helping me with this contrast improving technique as she is my friend.

Learn more of Beverly's and your own sweetie's detailed features and shortcuts at our regular NTPCUG third Saturday digital camera seminars.

# Defending Against Password Pirates

*by Chuck Fiedler*

The best defense is not to use any public computer or public network to sign in to your bank account or any other site containing sensitive personal information. If you MUST take a chance on using an untrusted PC, there are some steps you can take to minimize your risk.

Security blogger Ian Saxon has published an approach that may not be wholly foolproof but provides reasonable protection when entering passwords. On his Defending the Kingdom site, Saxon outlines what he calls the "revised Vesik method" for entering passwords:

1. Click in the password box and type three random characters, mixing upper and lower case, numbers, etc.

2. Use your mouse or the Shift and arrow keys to select the characters you just typed. Then type three more random characters or a portion of your password, replacing the characters you typed previously. (Mixing random characters with actual parts of

the password makes it more difficult for keyloggers to identify your password.)

3. Repeat steps 1 and 2 a few times. The more often you repeat the process, the harder it will be for an intruder to discern your password when examining the keylogger file.

4. Click to the left or right of your password segment and follow steps 1 to 3 to add a few more characters.

5. Repeat the process, adding a few more characters of your password on each cycle until your entire password is in the password box. Then sign in to the site.

This procedure clutters the keylogger's log file with a series of click events and characters. There's no easy way for the intruder to know which characters are your password and which are random.

The key is to select and gradually overtype gibberish characters with your actual password characters. Don't simply type some garbage, backspace over it, and then enter your real password. Most keyloggers compensate for backspacing but can't keep track of characters you select and overtype.

As Saxon points out, this method isn't entirely foolproof. For example, if you use an untrusted PC to sign in to the same site twice and you don't use identical gibberish each time a hacker could compare the two captured keystroke sequences and possibly figure out which characters constitute your actual password.

Since most crooks are looking for "low-hanging fruit," they'll move on to another victim rather than spend time trying to filter your password out of the noise.

If you must sign in to a site on a PC you aren't sure of, protecting your password is a difficult problem with no perfect solution. Many software programs, such as RoboForm2Go, offer password-protection schemes that vary from the no-cost Vesik technique.

Just be aware that accessing the Internet using your own computer where you run up-to-date antivirus software protects your passwords better than using a public Internet terminal or a friend's PC.

# This Month in Our History

Now that it's cool in the morning, it's time to review the October 1984 and 1989 issues of *PC News*.

The October '84 issue reveals the heavy emphasis on programming evidenced by our SIGs at that time. The front page covered the Programmers, Basic Assembly Language, Business, Beginners and Basic SIGs.

Page two raised a matter that recurs every year at this time: Nominations for election. At that time President, President-Elect, Treasurer, Secretary and Program Chairman were all open to nominations. Today we elect a President-Elect for a one-year term and that person becomes President the following year.

In *Disk of the Month*, **Doug Windham** reviewed seven shareware disks and noted that computer software was now subject to state sales tax, resulting in an increase in the fee for these disks from \$5 to \$6.

There used to be a formal newsletter exchange between user groups. This was before groups posted their newsletters on their website. This month there was an extensive article on replacing chips to upgrade performance. I suspect most people today have never had the occasion to change a chip other than memory upgrades. Several times the author cautioned to turn off the power and discharge oneself before undertaking such an adventure – still good advice today.

Another cited article dealt with CHKDSK, a disk maintenance utility included in DOS. The author advised the occasional use of CHKDSK. He also had an interesting discussion on file construction, file fragmentation and file crosslinking. The bulk of this information is still relevant today.

The SWAP Shop this month had a great number of entries, mostly for services and for software but one item especially caught my eye: "FOR SALE: XCOMP 15MB Hard Disk for IBM-PC… Brand new with 1-year warranty… on sale for only \$2,995." And to think that I paid a whole \$87 for a 1TB drive four months ago!

In the October 1989 issue, President Jim Hoisington said in Prez Sez that in early August we had passed the 1,300 membership mark. Of course, this was back when PC user groups had many more members than is typical today. (Remember that the one-time largest user group in the country, the Boston Computer Society, no longer exists at all.)

Member Fred Williams had an extensive article titled Introduction to 80x8x Assembler which I found

#### *by Chuck Fiedler [chuck.fiedler@ntpcug.or](#page-14-0)g*

of interest even if I didn't fully understand it. But I especially enjoy Fred's writing style.

A column titled Selected SIG Happenings included notes on five upcoming SIGs, two (DOS and Word) led by Reagan Andrews. Perhaps you attended the DOS SIG with Reagan and Jim Hoisington playing off each other to create a thoroughly fascinating hour.

The Variety Store by Reagan Andrews dealt with a great number of new software packages soon to be released – most likely at Fall COMDEX. He also spoke about the newest trend in printers – laser. The "low end" printers cost a mere \$1,000 and higher end home and office laser printers were \$8,000. And those were the "good old days?" By the time I finally sprang for a laser printer, it cost a whole \$78!

Reagan wrote of Wang, the predominant word processor before PCs took over the office market. My earliest experiences with electronic work activities was with a Wang word processor. It seems that Wang entered the world of personal computers but I never got to see any of those – my employer at the time went immediately to IBM PCs.

Jim Hoisington wrote #32 in his series On Complexity. In this installment he dealt with the poor methods by which computers give error messages to users. If you've gotten an error message lately, you know that things haven't improved much in 20 years. At least we don't need to decipher hexadecimal register lights.

Zack Porterfield wrote an article on converting XT machines into 286 AT machines, requiring the installation of an AT motherboard and other changes depending on your existing hardware. I remember doing this more than once. Interestingly, as I was recently cleaning out my accumulated "junk", I found an old 286 20 motherboard. Back then it made sense to upgrade machines for increased performance. Today the relatively low price of new machines tends to make major upgrades of old equipment uneconomical.

Remember, all issues of PC News from 1982 to current are available on our website. If there is anything I have mentioned that interests you, go there to see the full newsletter.

I hope you have found this information of interest. If you have reflections to offer, contact chuck. fiedler@ntpcug.org and we will consider them for future issues.

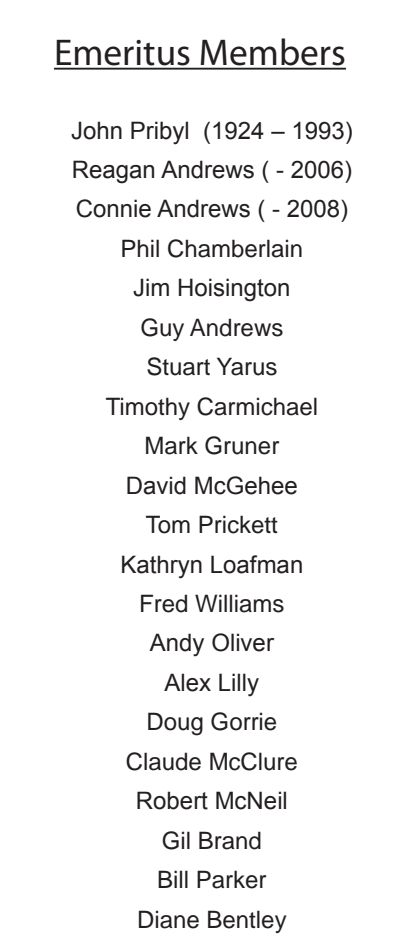

<span id="page-14-0"></span>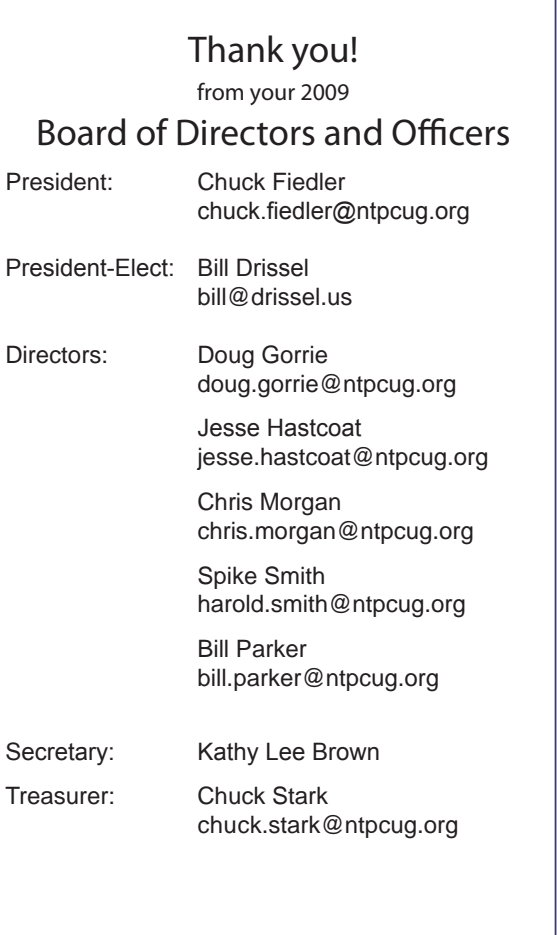

# Calendar

# **October**

- 10 9:00 am—Noon **2nd Saturday**  at Microsoft 2:15 pm**No 2nd Saturday SIG this month.**
- 17 8:00 am—2:00 pm **3rd Saturday** at King of Glory 2:00 pm *Certification SIG* at King of Glory

# November

- 14 9:00 am—Noon **2nd Saturday**  at Microsoft 2:15 pm *Certification SIG* at Nerdbooks
- 21 8:00 am—2:00 pm **3rd Saturday** at King of Glory 2:00 pm *Certification SIG* at King of Glory

# December

- 12 9:00 am—Noon **2nd Saturday**  at Microsoft 2:15 pm *Certification SIG* at **Nerdbooks**
- 19 8:00 am—2:00 pm **3rd Saturday** at King of Glory 2:00 pm *Certification SIG* at King of Glory

North Texas PC Users Group, Inc. P.O. Box 700055 Dallas, TX 75370-0055

Copyright 2009 North Texas PC Users Group All rights reserved.